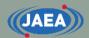

#### **FRENDY** exercise

#### Japan Atomic Energy Agency (JAEA) Kenichi TADA

https://rpg.jaea.go.jp/main/en/program\_frendy/index.html

tada.kenichi@jaea.go.jp

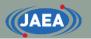

#### Contents

- Installation of additional tools for FRENDY exercise
  - gnuplot
  - CMake
  - NJOY2016
- Overview of FRENDY exercise
  - Calculation of Godiva reactor (HMF-001) using MCNP
    - ACE file generation using FRENDY and NJOY2016
  - Generation of XS library for MCNP calculation using above ACE files
  - Application example of FRENDY's modules
    - XS edit tool for ACE and PENDF files
    - Perturbation of ACE file

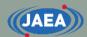

# Installation of additional tools for FRENDY exercise

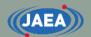

#### Installation environment

- Ubuntu (Ubuntu 20.04.1 LTS) on WSL
  - WSL: Windows subsystem for Linux
- Green letters mean Ubuntu command.
- Please ask the administrator before installing these tools.

#### Installation of gnuplot

- FRENDY exercise plots figures using gnuplot to compare the processing results (XS data)
- Installation of gnuplot
  - sudo apt-get install gnuplot
  - Wait about 10 minutes.
    - For CentOS: sudo yum install gnuplot
- Try to run the following command if gnuplot does not plot figures and shows the following warning message.
  - Warning message
    - gnuplot: error while loading shared libraries: libQt5Core.so.5: cannot open shared object file: No such file or directory
  - Command to resolve this problem
    - sudo strip --remove-section=.note.ABI-tag /usr/lib/x86\_64-linuxgnu/libQt5Core.so.5

#### Installation of NJOY2016 (1/2)

- FRENDY exercise uses NJOY2016 to compare the processing results.
- NJOY2016 compilation requires Cmake.
  - gcc version 7, gfortran, and python are also required
    - Default gcc version of CentOS may not compile NJOY2016.
    - In this case, devtoolset should be used to install higher version of gcc.
      - 1) sudo yum install centos-release-scl
      - 2) sudo yum install devtoolset-9
      - 3) scl enable devtoolset-9 bash
  - Installation of CMake
    - sudo apt-get install cmake
      - Please install CMake3 when CMake cannot generate make file of NJOY2016.
        sudo apt-get install cmake3
- Get NJOY2016 from github
  - git clone <u>https://github.com/njoy/NJOY2016.git</u>
  - Installation of Git is required if git command is not available.
    - sudo apt-get install git

#### Installation of NJOY2016 (2/2)

- Compilation of NJOY
  - cd NJOY2016 (Move to cloned "NJOY2016" directory.)
  - mkdir bin (Make "bin" directory.)
  - cd bin (Move to "bin" directory)
  - cmake ../ (Run CMake in "bin" directory)
    - Please use CMake3 when CMake cannot generate make file of NJOY2016.
       cmake3 ../
    - Linux OS may not have f95 and make file of NJOY2016 may not be generated.
    - User has to set up a link to f95.
      - In -s /usr/bin/gfortran /usr/bin/f95
    - For CentOS using devtoolset (Please change version number of devtoolset.)
      - In -s /opt/rh/devtoolset-9/root/usr/bin/gfortran /opt/rh/devtoolset-9/root/usr/bin/f95
  - make (Compile NJOY2016)
  - Executable file of NJOY2016 (njoy) in "bin" directory
- References for NJOY2016 compilation
  - https://github.com/njoy/NJOY2016
  - http://www.njoy21.io/Build/index.html

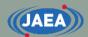

#### **Overview of FRENDY exercise**

#### Content of exercise

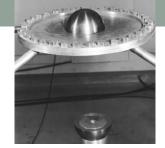

- Calculation of Godiva reactor (HMF-001) using MCNP
  - ACE file generation using FRENDY and NJOY2016
    - U-235, U-238, O-16, and N-14
      - U-234 is removed to reduce processing time.
    - HinH2O is also processed for reference case of TSL data processing.
  - Generation of XS library for MCNP calculation using above ACE files
- Application example of FRENDY's modules
  - Comparison and edit of XS using FRENDY modules
    - Plotting comparison results using gnuplot
  - Perturbation of ACE file
    - Random sampling of ACE file
- Total calculation time: about 2 hours

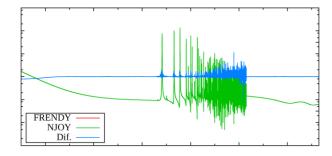

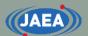

#### Directory structure of frendy\_exercise

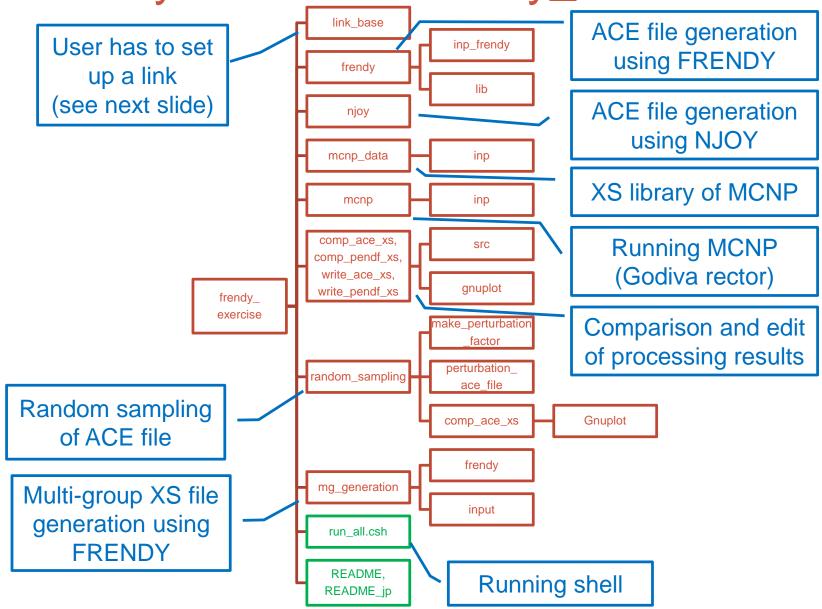

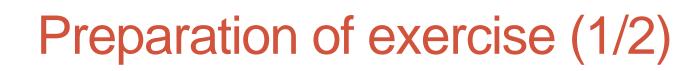

- FRENDY exercise uses FRENDY, NJOY2016, and MCNP
- User has to set up a link at "frendy\_exercise/link\_base"
  - frendy\_dir
    - Top directory of FRENDY (frendy\_YYYMMDD)
      - YYYYMMDD means release date
  - njoy
    - Executable file of NJOY2016
  - mcnp6
    - Executable file of MCNP

#### Preparation of exercise (2/2)

- Compilation of FRENDY and some tools
  - Executable of FRENDY (frendy/main/frendy.exe)
    - cd frendy/main
    - make
  - Collection of ACE file tool, ACE file random sampling tool, and ACE file perturbation tool
    - tools/make\_xsdir\_list/make\_xsdir\_list.exe
    - tools/make\_perturbation\_factor/make\_perturbation\_factor.exe
    - tools/perturbation\_ace\_file/perturbation\_ace\_file.exe
    - cd tools
    - csh ./compile\_all.csh

#### ACE file generation using FRENDY

- Working directory: frendy\_exercise/frendy
  - inp\_frendy: Input files of FRENDY
    - "~.dat": Input for FRENDY to generate ACE file
    - "~.n": Input for FRENDY to generate NJOY input file (see next slide)
    - Input format is explained in "02.Input\_format\_of\_FRENDY".
  - lib: Evaluated nuclear data files
  - run\_frendy.csh: Running shell
- Generated directories
  - ace: ACE files generated by FRENDY
  - pendf: PENDF files generated by FRENDY
    - After probability table generation

#### NJOY input file generation using FRENDY

- Working directory: frendy\_exercise/frendy
  - inp\_frendy: input files of FRENDY
    - "~.n" is input for FRENDY to generate NJOY input file
  - lib: Evaluated nuclear data files
  - make\_njoy\_input.csh: Running shell
- Generated directory
  - inp\_njoy: Input files for NJOY

#### ACE file generation using NJOY

- Working directory: frendy\_exercise/njoy
  - Input files of NJOY are generated by FRENDY
    - frendy\_exercise/frendy/inp\_njoy: Input files of NJOY
  - run\_njoy.csh: Running shell
- Generated directories
  - ace: ACE files generated by NJOY
  - pendf: PENDF files generated by NJOY
    - After probability table generation
  - out: Output files of NJOY

#### Comparison of processing results

- Comparison of XS processed by FRENDY and NJOY
  - frendy\_exercise/comp\_ace\_xs
    - Comparison of all XS data in ACE file and plotting using gnuplot.
  - frendy\_exercise/comp\_pendf\_xs
    - Comparison of all XS data in PENDF file and plotting using gnuplot.
- Source files are set in "src" directories.
  - frendy\_exercise/comp\_ace\_xs/src, frendy\_exercise/comp\_pendf\_xs/src
- Running shells

run\_comp\_ace.csh, run\_comp\_pendf.csh

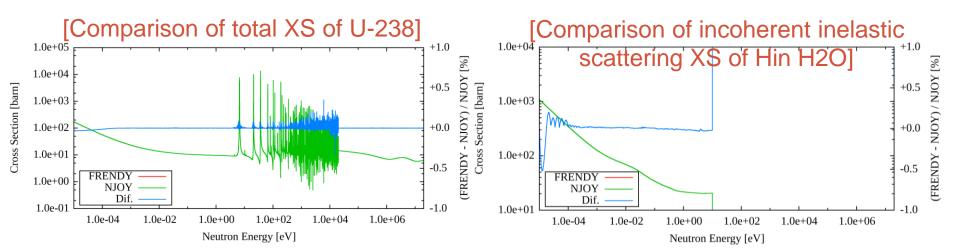

#### XS edit tool for ACE and PENDF files

- This tool is a sample to make edit tool for ACE and ENDF files by users.
  - frendy\_exercise/write\_ace\_xs
    - Extraction of all cross sections in ACE file and plotting using gnuplot.
  - frendy\_exercise/write\_pendf\_xs
    - Extraction of all cross sections in PENDF file and plotting using gnuplot.
- Source files are set in "src" directories.
  - frendy\_exercise/write\_ace\_xs/src, frendy\_exercise/write\_pendf\_xs/src
- Running shells
  - run\_write\_ace\_xs.csh、run\_write\_pendf\_xs.csh

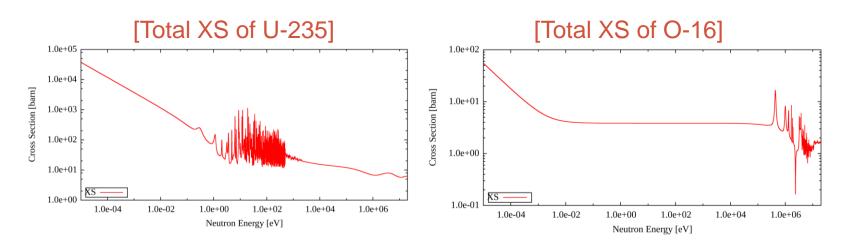

#### Generation of XS library for MCNP

- Working directory: frendy\_exercise/mcnp\_data
  - Collect ACE files generated by FRENDY and NJOY
  - Modification of XSDIR file
    - Add atomic weight ratio and modify directory information
  - inp: input files
  - run\_ace\_data\_collector.csh: Running shell
- Generated files
  - Generated by FRENDY
    - ace\_f/j40a00fa : Collected ACE files
    - xsdir.j40a00f : XSDIR file
  - Generated by NJOY
    - ace\_n/j40a00na : Collected ACE files
    - xsdir.j40a00n : XSDIR file

#### MCNP calculation (Godiva)

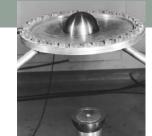

- Working directory: frendy\_exercise/mcnp
  - mcnp\_data: XS library for MCNP calculation
  - inp: input files
    - hmf001.i: Consideration of self-shielding effect in the unresolved resonance region using probability table
    - hmf001\_no\_ptable.i: Without probability table
  - run\_all.csh: Running shell
    - Running MCNP calculation and copying k-eff to result\_keff.log
- Generated directory
  - out: output files
    - "~\_f~.out": Calculation result using ACE files processed by FRENDY
    - "~\_n~.out": Calculation result using ACE files processed by NJOY

#### Perturbation of ACE file

- This exercise is identical to sample in FRENDY
- Working directory: frendy\_exercise/random\_sampling
  - Random sampling of ACE file
    - make\_perturbation\_factor
    - Generation of perturbation factor using covariance data "1001\_MT\_102\_2.csv".
  - Perturbation of ACE file
    - perturbation\_ace\_file
    - Perturbation factor is generated in "make\_perturbation\_factor" directory
  - Perturbed XS is compared to the original data and plotted by gnuplot

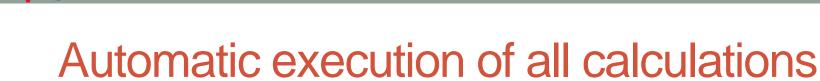

- Running run\_all.csh in "frendy\_exercise" directory
  - csh ./run\_all.csh
- Running remove\_all.csh in "frendy\_exercise" directory if user wants to remove all generated directories and files.
  - csh ./remove\_all.csh
  - run\_all.csh shell runs remove\_all.csh shell befor execution of all calculations to remove previous calculation results.

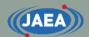

### Input format of FRENDY

tada.kenichi@jaea.go.jp

#### **Basics of FRENDY input format**

- First line **must be** processing mode.
  - ace\_fast\_mode : Neutron induced ACE file
  - ace\_tsl\_mode : ACE file of thermal scattering law data
  - ace\_dosi\_mode: Dosimetry ACE file
- Other lines are free format.
  - Setting "input data name" and "input data"
  - Bracket is used to describe array data, *e.g.*, (1.0 2.0 3.0).
  - Text data is surrounded by single or double quotation mark, e.g., "~" or '~'.

• Multiline is available for array data and text data.

• Comment line is similar to C/C++.

• //~ or /\* ~ \*/

#### Main input parameters

- Required parameters
  - nucl\_file\_name : Evaluated nuclear data file name
  - nucl\_file\_name\_tsl:TSL data file name (TSL only)
- Other main input parameters
  - temp : Temperature (K) (Default: 293.6 K)
  - ace\_file\_name : ACE file name
  - ace\_dir\_file\_name:XSDIR file name
  - suffix\_id : Suffix ID of ACE file
  - ace\_label\_data : Comment line of ACE file (one line)
  - thermal\_za\_id\_name: S(α, β) identifier of MCNP (TSL only)
- Additional parameters
  - Write\_pendf\_probability\_table : PENDF file name after probability table generation
  - Write\_pendf\_tsl: PENDF file name after TSL data processing (TSL only)
    - PENDF (Point-wise ENDF) file is a processing result of NJOY.
    - These PENDF file can be used as input PENDF of NJOY.

#### Example of FRENDY input (Neutron induced)

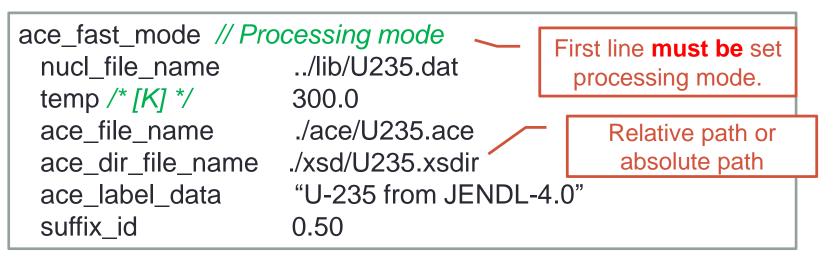

- Processing conditions of above example
  - Evaluated nuclear data file name:
  - Temperature :

JAEA

- ACE file name:
- XSDIR file name:
- Comment line of ACE file:
- Suffix ID:

../lib/U235.dat 300.0 [K] ./ace/U235.ace ./xsd/U235.xsdir U-235 from JENDL-4.0 0.50

#### JAEA

## Modification of processing conditions (Neutron induced)

- Please try to modify input file if processing conditions are changed as follows:
  - Evaluated nuclear data file name: ./j40/lib/Fe056.dat
  - Temperature :
  - ACE file name:
  - XSDIR file name:
  - Comment line of ACE file:
  - Suffix ID :
  - PENDF file name:

550.0 [K] ./j40/ace/Fe056.ace ./j40/xsd/Fe056.xsdir Fe-056 from JENDL-4.0 0.10 ./j40/pendf/Fe056.pendf

The answer is next slide.

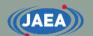

## Modification of processing conditions (Neutron induced)

Input is modified to meet the processing conditions.

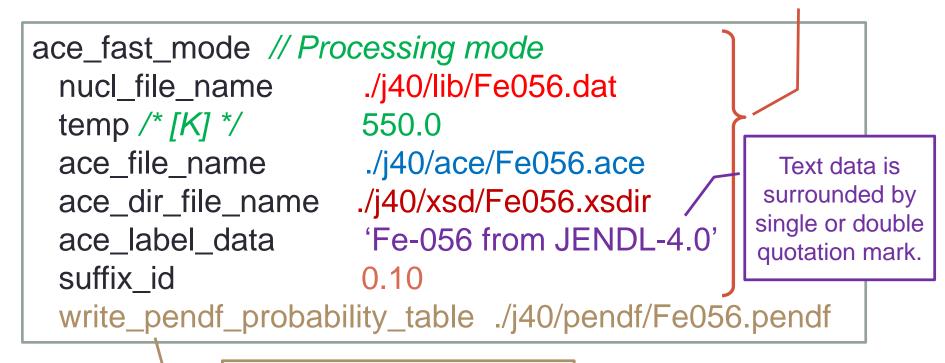

Adding PENDF output option

#### Example of FRENDY input (TSL)

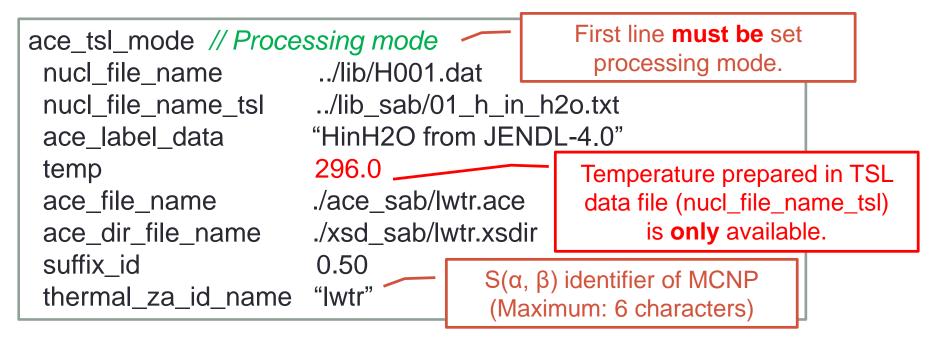

- Processing conditions of above example
  - TSL data file name: ../lib\_sab/01\_h\_in\_h2o.txt
  - S( $\alpha$ ,  $\beta$ ) identifier of MCNP: Iwtr
    - lwtr: light water

JAEA

• This name is used in  $S(\alpha, \beta)$  card of MCNP input.

#### Modification of processing conditions (TSL)

- Please try to modify input file if processing conditions are changed as follows:
  - Evaluated nuclear data file name: ./j40/lib/C000.dat
  - TSL data file name:
  - Temperature:

JAEA

- ACE file name:
- XSDIR file name:
- Comment line of ACE file:
- Suffix ID:
- $S(\alpha, \beta)$  identifier of MCNP:
- PENDF file name:

./j40/lib/31\_graphite.txe 500.0 [K] ./j40/ace/graphite.ace ./j40/xsd/graphite.xsdir Graphite from JENDL-4.0 0.10 grph ./j40/pendf/graphite.pendf

The answer is next slide.

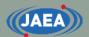

#### Modification of processing conditions (TSL)

Input is modified to meet the processing conditions.

| ace_tsl_mode // Processing mode |                            |
|---------------------------------|----------------------------|
| nucl_file_name                  | ./j40/lib/C000.dat         |
| nucl_file_name_tsl              | /lib_sab/31_graphite.txt   |
| temp /* [K] */                  | 500.0                      |
| ace_file_name                   | ./j40/ace/graphite.ace     |
| ace_dir_file_name               | ./j40/xsd/graphite.xsdir   |
| ace_label_data                  | 'Graphite from JENDL-4.0'  |
| suffix_id                       | 0.10                       |
| thermal_za_id_name              | ʻgrph'                     |
| write_pendf_tsl                 | ./j40/pendf/graphite.pendf |

Adding PENDF output option

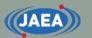

#### TSL data generation for MCNP5 and PHITS 3.24

- Three types of ACE format is now available.
  - IFENG=0 (discrete), 1 (skewed), 2 (continuous)
- MCNP5 and PHITS ver.3.24 cannot treat IFENG=2.
  - The default input option of FRENDY version 2 generates IFENG=2.
  - Please add "weight\_option" and modify parameter from "tabulated" to "variable".

| ace_tsl_mode // Processing mode |                          |
|---------------------------------|--------------------------|
| nucl_file_name                  | /lib/H001.dat            |
| nucl_file_name_tsl              | /lib_sab/01_h_in_h2o.txt |
| ace_label_data                  | "HinH2O from JENDL-4.0"  |
| temp                            | 296.0                    |
| ace_file_name                   | ./ace_sab/lwtr.ace       |
| ace_dir_file_name               | ./xsd_sab/lwtr.xsdir     |
| suffix_id                       | 0.50                     |
| thermal_za_id_name              | "lwtr"                   |
| weight_option                   | variable                 |
|                                 |                          |